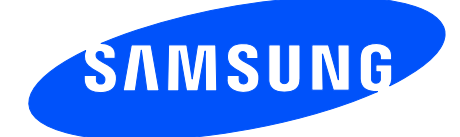

Draft 6.1 2015-02-10 Only for Approval

## User manual SM-T555C

## using this manual

This user manual has been specially designed to guide you through the functions and features of your mobile Tablet PC. To get started quickly, refer to "introducing your mobile Tablet PC,

## Instructional icons

Before you start, familiarise yourself with the icons you will see in this manual:

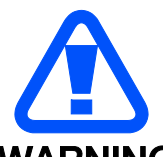

**WARNING** Warning—situations that could cause injury to yourself or others

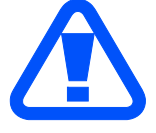

**CAUTION** Caution—situations that could cause damage to your Tablet PC or other equipment

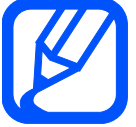

Note—notes, usage tips, or additional information

Refer to—pages with related information; for example: p. 12 (represents "see page 12")

Õ Followed by—the order of options or menus you must select to perform a step; for example: In Menu mode, select Messages Õ Create new message (represents Messages, followed by Create new message)

 $\begin{bmatrix} 1 & \text{Square brackets} \\ 1 & \text{Table 1} \end{bmatrix}$  Square brackets—Tablet PC keys; for example:  $\begin{bmatrix} \bigcirc \text{Superscript} \\ \text{Superscript} \end{bmatrix}$ Power/ Menu exit key)

< > Angled brackets—softkeys that control different functions at each screen; for example: <OK> (represents the OK softkey)

## Copyright information

Rights to all technologies and products that comprise this device are the property of their respective owners:

- $\bullet$  Bluetooth<sup>®</sup> is a registered trademark of the Bluetooth SIG, Inc. worldwide
- Java™ is a trademark of Sun Microsystems, Inc.
- Windows Media Player<sup>®</sup> is a registered trademark of Microsoft Corporation.

## contents

### safety and usage information

Safety warnings Safety precautions Important usage information

introducing your mobile Tablet PC

Unpack .. Tablet PC layout Keys **Display** Icons

assembling and preparing your mobile Tablet PC

Install the SIM card and battery Charge the battery

### using basic functions

Turn your Tablet PC on and off Access menus Customise your Tablet PC Use basic call functions Send and view messages Add and find contacts

troubleshooting

## safety and usage information

Comply with the following precautions to avoid dangerous or illegal situations and ensure peak performance of your mobile Tablet PC.

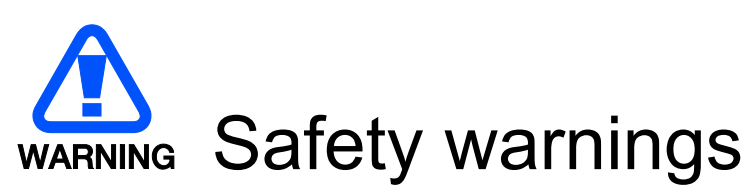

### Keep your Tablet PC away from small children and pets Keep your Tablet PC and all accessories out of the reach of small children or animals. Small parts may cause choking or serious injury if swallowed.

Protect your hearing

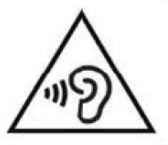

Excessive exposure to sound at high volumes can cause hearing damage. Always turn the volume down before plugging the earTablet PCs into an audio source and use only the minimum volume setting necessary to hear your conversation or music.

### Install mobile Tablet PCs and equipment with caution

Ensure that any mobile Tablet PCs or related equipment installed in your vehicle are securely mounted. Avoid placing your Tablet PC and accessories near or in an air bag deployment area. Improperly installed wireless equipment can cause serious injury when air bags inflate rapidly.

### Handle and dispose of batteries and chargers with care

- Use only Samsung-approved batteries and chargers specifically designed for your Tablet PC. Incompatible batteries and chargers can cause serious injuries or damage to your Tablet PC.
- Never dispose of batteries or Tablet PCs in a fire. Follow all local regulations when disposing used batteries or Tablet PCs.
- Never place batteries or Tablet PCs on or in heating devices, such as microwave ovens, stoves, or radiators. Batteries may explode when overheated.
- Never crush or puncture the battery. Avoid exposing the battery to high external pressure, which can lead to an internal short circuit and overheating.

### Avoid interference with pacemakers

Maintain a minimum of 15 cm (6 inches) between mobile Tablet PCs and pacemakers to avoid potential interference, as recommended by manufacturers and the independent research group, Wireless Technology Research. If you have any reason to suspect that your Tablet PC is interfering with a pacemaker or other medical device, turn off the Tablet PC immediately and contact the manufacturer of the pacemaker or medical device for guidance.

### Turn off the Tablet PC in potentially explosive environments

Do not use your Tablet PC at refuelling points (service stations) or near fuels or chemicals. Turn off your Tablet PC whenever directed by warning signs or instructions. Your Tablet PC could cause explosions or fire in and around fuel or chemical storage and transfer areas or blasting areas. Do not store or carry flammable liquids, gases, or explosive materials in the same compartment as the Tablet PC, its parts, or accessories.

### Reduce the risk of repetitive motion injuries

When sending text messages or playing games on your Tablet PC, hold the Tablet PC with a relaxed grip, press the keys lightly, use special features that reduce the number of keys you have to press (such as templates and predictive text), and take frequent breaks.

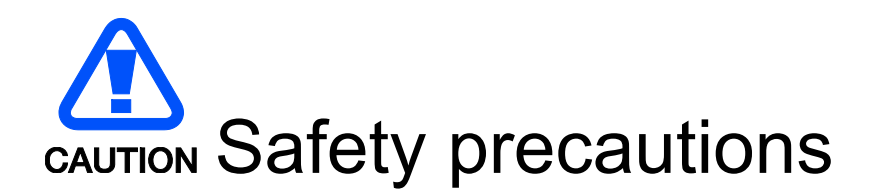

#### Drive safely at all times

Avoid using your Tablet PC while driving and obey all regulations that restrict the use of mobile Tablet PCs while driving. Use hands-free accessories to increase your safety when possible.

#### Follow all safety warnings and regulations

Comply with any regulations that restrict the use of a mobile Tablet PC in a certain area.

#### Use only Samsung-approved accessories

Using incompatible accessories may damage your Tablet PC or cause injury.

### Turn off the Tablet PC near medical equipment

Your Tablet PC can interfere with medical equipment in hospitals or health care facilities. Follow all regulations, posted warnings, and directions from medical personnel.

#### Turn off the Tablet PC or disable the wireless functions when in an aircraft

Your Tablet PC can cause interference with aircraft equipment. Follow all airline regulations and turn off your Tablet PC or switch to a mode that disables the wireless functions when directed by airline personnel.

### Protect batteries and chargers from damage

- Avoid exposing batteries to very cold or very hot temperatures (below 0° C/32° F or above 45° C/ 113° F). Extreme temperatures can reduce the charging capacity and life of your batteries.
- Prevent batteries from contacting metal objects, as this can create a connection between the + and - terminals of your batteries and lead to temporary or permanent battery damage.

Never use a damaged charger or battery.

### Handle your Tablet PC carefully and sensibly

Do not allow your Tablet PC to get wet—liquids can cause serious damage. Do not handle your Tablet PC with wet hands. Water damage to your Tablet PC can void your manufacturer's warranty.

- Avoid using or storing your Tablet PC in dusty, dirty areas to prevent damage to moving parts.
- Your Tablet PC is a complex electronic device— protect it from impacts and rough handling to avoid serious damage.
- Do not paint your Tablet PC, as paint can clog moving parts and prevent proper operation.
- Avoid using the Tablet PC's camera flash or light close to the eyes of children or animals.
- Your Tablet PC and memory cards may be damaged by exposure to magnetic fields. Do not use carrying cases or accessories with magnetic

closures or allow your Tablet PC to come in contact with magnetic fields for extended periods of time.

### Avoid interference with other electronic devices

Your Tablet PC emits radio frequency (RF) signals that may interfere with unshielded or improperly shielded electronic equipment, such as pacemakers, hearing aids, medical devices, and other electronic devices in homes or vehicles. Consult the manufacturers of your electronic devices to solve any interference problems you experience.

# Important usage information

### Use your Tablet PC in the normal position

Avoid contact with your Tablet PC's internal antenna.

### Allow only qualified personnel to service your Tablet PC

Allowing unqualified personnel to service your Tablet PC may result in damage to your Tablet PC and will void your warranty.

### Ensure maximum battery and charger life

- Avoid charging batteries for more than a week, as overcharging may shorten battery life.
- Over time, unused batteries will discharge and must be recharged before use.
- Disconnect chargers from power sources when not in use.
- Use batteries only for their intended purpose.

### Handle SIM cards and memory cards with care

- Do not remove a card while the Tablet PC is transferring or accessing information, as this could result in loss of data and/or damage to the card or Tablet PC.
- Protect cards from strong shocks, static electricity, and electrical noise from other devices.
- Frequent writing and erasing will shorten the life span of memory cards.
- Do not touch gold-coloured contacts or terminals with your fingers or metal objects. If dirty, wipe the card with a soft cloth.

### Ensure access to emergency services

Emergency calls from your Tablet PC may not be possible in some areas or circumstances. Before travelling in remote or undeveloped areas, plan an alternate method of contacting emergency services personnel.

## *Health and safety information*

### **Exposure to Radio Frequency (RF) Signals**

### **Certification Information (SAR)**

Your wireless Tablet PC is a radio transmitter and receiver. It is designed and manufactured not to exceed the exposure limits for radio frequency (RF) energy set by the Federal Communications Commission (FCC) of the U.S. government. These FCC exposure limits are derived from the recommendations of two expert organizations, the National Counsel on Radiation Protection and Measurement (NCRP) and the Institute of Electrical and Electronics Engineers (IEEE). In both cases, the recommendations were developed by scientific and engineering experts drawn from industry, government, and academia after extensive reviews of the scientific literature related to the biological effects of RF energy.

The exposure limit set by the FCC for wireless mobile Tablet PCs employs a unit of measurement known as the Specific Absorption Rate (SAR). The SAR is a measure of the rate of absorption of RF energy by the human body expressed in units of watts per kilogram (W/kg). The FCC requires wireless Tablet PCs to comply with a safety limit of 1.6 watts per kilogram (1.6 W/ kg). The FCC exposure limit incorporates a substantial margin of safety to give additional protection to the public and to account for any variations in measurements.

SAR tests are conducted using standard operating positions accepted by the FCC with the Tablet PC transmitting at its highest certified power level in all tested frequency bands. Although the SAR is determined at the highest certified power level, the actual SAR level of the Tablet PC while operating can be well below the maximum value. This is because the Tablet PC is designed to operate at multiple power levels so as to use only the power required to reach the network. In general, the closer you are to a wireless base station antenna, the lower the power output. Before a new model Tablet PC is available for sale to the public, it must be tested and certified to the FCC that it does not exceed the exposure limit established by the FCC. Tests for each model Tablet PC are performed in positions and locations as required by the FCC.

Non-compliance with the above restrictions may result in violation of FCC RF exposure quidelines.

SAR information on this and other model Tablet PCs can be viewed on-line at http://www.fcc.gov/oet/ea/fccid/. Please use the Tablet PC FCC ID number for search, A3LSMT555C. Sometimes it may be necessary to remove the battery pack to find the number. Once you have the FCC ID number for a particular Tablet PC, follow the instructions on the website and it should provide values for typical or maximum SAR for a particular Tablet PC. Additional product specific SAR information can also be obtained at **http://www.fcc.gov/encyclopedia/specific-absorption-**

**rate-sar-cellular-teleTablet PCs**

### **Consumer Information on Wireless Tablet PCs**

The U.S. Food and Drug Administration (FDA) has published a series of Questions and Answers for consumers relating to radio frequency (RF) exposure from wireless Tablet PCs. The FDA publication includes the following information:

### **What kinds of Tablet PCs are the subject of this update?**

The term wireless Tablet PC refers here to hand-held wireless Tablet PCs with builtin antennas, often called "cell," "mobile," or "PCS" Tablet PCs. These types of wireless Tablet PCs can expose the user to measurable radio frequency energy (RF) because of the short distance between the Tablet PC and the user's head. These RF exposures are limited by Federal Communications Commission safety guidelines that were developed with the advice of FDA and other federal health and safety agencies. When the Tablet PC is located at greater distances from the user, the exposure to RF is drastically lower because a person's RF exposure decreases rapidly with increasing distance from the source. The so-called "cordless Tablet PCs," which have a base unit connected to the teleTablet PC wiring in a house, typically operate at far lower power levels, and thus produce RF exposures well within the FCC's compliance limits.

### **Do wireless Tablet PCs pose a health hazard?**

The available scientific evidence does not show that any health problems are associated with using wireless Tablet PCs. There is no proof, however, that wireless Tablet PCs are absolutely safe. Wireless Tablet PCs emit low levels of radio frequency energy (RF) in the microwave range while being used. They also emit very low levels of RF when in the stand-by mode. Whereas high levels of RF can produce health effects (by heating tissue), exposure to low level RF that does not produce heating effects causes no known adverse health effects. Many studies of low level RF exposures have not found any biological effects. Some studies have suggested that some biological effects may occur, but such findings have not been confirmed by additional research. In some cases, other researchers have had difficulty in reproducing those studies, or in determining the reasons for inconsistent results.

### **What is FDA's role concerning the safety of wireless Tablet PCs?**

Under the law, FDA does not review the safety of radiation-emitting consumer products such as wireless Tablet PCs before they can be sold, as it does with new drugs or medical devices. However, the agency has authority to take action if wireless Tablet PCs are shown to emit radio frequency energy (RF) at a level that is hazardous to the user. In such a case, FDA could require the manufacturers of wireless Tablet PCs to notify users of the health hazard and to repair, replace or recall the Tablet PCs so that the hazard no longer exists.

Although the existing scientific data do not justify FDA regulatory actions, FDA has urged the wireless Tablet PC industry to take a number of steps, including the following:

- "Support needed research into possible biological effects of RF of the type emitted by wireless Tablet PCs;
- "Design wireless Tablet PCs in a way that minimizes any RF exposure to the user that is not necessary for device function; and
- "Cooperate in providing users of wireless Tablet PCs with the best possible information on possible effects of wireless Tablet PC use on human health.

FDA belongs to an interagency working group of the federal agencies that have responsibility for different aspects of RF safety to ensure coordinated efforts at the federal level. The following agencies belong to this working group:

- "National Institute for Occupational Safety and Health
- **•** "Environmental Protection Agency
- **•** "Federal Communications Commission
- "Occupational Safety and Health Administration
- "National Telecommunications and Information Administration

The National Institutes of Health participates in some interagency working group activities, as well.

FDA shares regulatory responsibilities for wireless Tablet PCs with the Federal Communications Commission (FCC). All Tablet PCs that are sold in the United States must comply with FCC safety guidelines that limit RF exposure. FCC relies on FDA and other health agencies for safety questions about wireless Tablet PCs. FCC also regulates the base stations that the wireless Tablet PC networks rely upon. While these base stations operate at higher power than do the wireless Tablet PCs themselves, the RF exposures that people get from these base stations are typically thousands of times lower than those they can get from wireless Tablet PCs. Base stations are thus not the primary subject of the safety questions discussed in this document.

### **What are the results of the research done already?**

The research done thus far has produced conflicting results, and many studies have suffered from flaws in their research methods. Animal experiments investigating the effects of radio frequency energy (RF) exposures characteristic of wireless Tablet PCs have yielded conflicting results that often cannot be repeated in other laboratories. A few animal studies, however, have suggested that low levels of RF could accelerate the development of cancer in laboratory animals. However, many of the studies that showed increased tumor development used animals that had been genetically engineered or treated with cancer-causing chemicals so as to be predisposed to develop cancer in absence of RF exposure. Other studies exposed the animals to RF for up to 22 hours per day. These conditions are not similar to the conditions under which people use wireless Tablet PCs, so we don't know with certainty what the results of such studies mean for human health.

Three large epidemiology studies have been published since December 2000. Between them, the studies investigated any possible association between the use of wireless Tablet PCs and primary brain cancer, glioma, meningioma, or acoustic neuroma, tumors of the brain or salivary gland, leukemia, or other cancers. None of the studies demonstrated the existence of any harmful health effects from wireless Tablet PCs RF exposures. However, none of the studies can answer questions about long-term exposures, since the average period of Tablet PC use in these studies was around three years.

### **What research is needed to decide whether RF exposure from wireless Tablet PCs poses a health risk?**

A combination of laboratory studies and epidemiological studies of people actually using wireless Tablet PCs would provide some of the data that are needed. Lifetime animal exposure studies could be completed in a few years. However, very large numbers of animals would be needed to provide reliable proof of a cancer promoting effect if one exists. Epidemiological studies can provide data that is directly applicable to human populations, but ten or more years' follow-up may be needed to

provide answers about some health effects, such as cancer. This is because the interval between the time of exposure to a cancer-causing agent and the time tumors develop - if they do - may be many, many years. The interpretation of epidemiological studies is hampered by difficulties in measuring actual RF exposure during day-to-day use of wireless Tablet PCs. Many factors affect this measurement, such as the angle at which the Tablet PC is held, or which model of Tablet PC is used.

### **What is FDA doing to find out more about the possible health effects of wireless Tablet PC RF?**

FDA is working with the U.S. National Toxicology Program and with groups of investigators around the world to ensure that high priority animal studies are conducted to address important questions about the effects of exposure to radio frequency energy (RF).

FDA has been a leading participant in the World Health Organization international Electromagnetic Fields (EMF) Project since its inception in 1996. An influential result of this work has been the development of a detailed agenda of research needs that has driven the establishment of new research programs around the world. The Project has also helped develop a series of public information documents on EMF issues.

FDA and Cellular Telecommunications & Internet Association (CTIA) have a formal Cooperative Research and Development Agreement (CRADA) to do research on wireless Tablet PC safety. FDA provides the scientific oversight, obtaining input from experts in government, industry, and academic organizations. CTIA-funded research is conducted through contracts to independent investigators. The initial research will include both laboratory studies and studies of wireless Tablet PC users. The CRADA will also include a broad assessment of additional research needs in the context of the latest research developments around the world.

### **What steps can I take to reduce my exposure to radio frequency energy from my wireless Tablet PC?**

If there is a risk from these products - and at this point we do not know that there is it is probably very small. But if you are concerned about avoiding even potential risks, you can take a few simple steps to minimize your exposure to radio frequency energy (RF). Since time is a key factor in how much exposure a person receives, reducing the amount of time spent using a wireless Tablet PC will reduce RF exposure.

 "If you must conduct extended conversations by wireless Tablet PC every day, you could place more distance between your body and the source of the RF, since the exposure level drops off dramatically with distance. For example, you could use a headset and carry the wireless Tablet PC away from your body.

Again, the scientific data do not demonstrate that wireless Tablet PCs are harmful. But if you are concerned about the RF exposure from these products, you can use measures like those described above to reduce your RF exposure from wireless Tablet PC use.

### **What about children using wireless Tablet PCs?**

The scientific evidence does not show a danger to users of wireless Tablet PCs, including children and teenagers. If you want to take steps to lower exposure to radio frequency energy (RF), the measures described above would apply to children and

teenagers using wireless Tablet PCs. Reducing the time of wireless Tablet PC use and increasing the distance between the user and the RF source will reduce RF exposure.

Some groups sponsored by other national governments have advised that children be discouraged from using wireless Tablet PCs at all. For example, the government in the United Kingdom distributed leaflets containing such a recommendation in December 2000. They noted that no evidence exists that using a wireless Tablet PC causes brain tumors or other ill effects. Their recommendation to limit wireless Tablet PC use by children was strictly precautionary; it was not based on scientific evidence that any health hazard exists.

### **Do hands-free kits for wireless Tablet PCs reduce risks from exposure to RF emissions?**

Since there are no known risks from exposure to RF emissions from wireless Tablet PCs, there is no reason to believe that hands-free kits reduce risks. Hands-free kits can be used with wireless Tablet PCs for convenience and comfort. These systems reduce the absorption of RF energy in the head because the Tablet PC, which is the source of the RF emissions, will not be placed against the head. On the other hand, if the Tablet PC is mounted against the waist or other part of the body during use, then that part of the body will absorb more RF energy. Wireless Tablet PCs marketed in the U.S. are required to meet safety requirements regardless of whether they are used against the head or against the body. Either configuration should result in compliance with the safety limit.

### **Do wireless Tablet PC accessories that claim to shield the head from RF radiation work?**

Since there are no known risks from exposure to RF emissions from wireless Tablet PCs, there is no reason to believe that accessories that claim to shield the head from those emissions reduce risks. Some products that claim to shield the user from RF absorption use special Tablet PC cases, while others involve nothing more than a metallic accessory attached to the Tablet PC. Studies have shown that these products generally do not work as advertised. Unlike "hand-free" kits, these so-called "shields" may interfere with proper operation of the Tablet PC. The Tablet PC may be forced to boost its power to compensate, leading to an increase in RF absorption. In February 2002, the Federal trade Commission (FTC) charged two companies that sold devices that claimed to protect wireless Tablet PC users from radiation with making false and unsubstantiated claims. According to FTC, these defendants lacked a reasonable basis to substantiate their claim.

### **What about wireless Tablet PC interference with medical equipment?**

Radio frequency energy (RF) from wireless Tablet PCs can interact with some electronic devices. For this reason, FDA helped develop a detailed test method to measure electromagnetic interference (EMI) of implanted cardiac pacemakers and defibrillators from wireless teleTablet PCs. This test method is now part of a standard sponsored by the Association for the Advancement of Medical instrumentation (AAMI). The final draft, a joint effort by FDA, medical device manufacturers, and many other groups, was completed in late 2000. This standard will allow manufacturers to ensure that cardiac pacemakers and defibrillators are safe from wireless Tablet PC EMI. FDA has tested wireless Tablet PCs and helped develop a voluntary standard sponsored by the Institute of Electrical and Electronic Engineers (IEEE). This standard specifies test methods and performance requirements for

hearing aids and wireless Tablet PCs so that no interference occurs when a person uses a compatible Tablet PC and a compatible hearing aid at the same time. This standard was approved by the IEEE in 2000.

FDA continues to monitor the use of wireless Tablet PCs for possible interactions with other medical devices. Should harmful interference be found to occur, FDA will conduct testing to assess the interference and work to resolve the problem. Additional information on the safety of RF exposures from various sources can be obtained from the following organizations:

- FCC RF Safety Program: http://www.fcc.gov/oet/rfsafety/
- **•** Environmental Protection Agency (EPA): http://www.epa.gov/radiation/
- Occupational Safety and Health Administration's (OSHA): http://www.osha.gov/SLTC/radiofrequencyradiation/index.html
- National institute for Occupational Safety and Health (NIOSH): http://www.cdc.gov/niosh/
- World health Organization (WHO): http://www.who.int/peh-emf/
- **International Commission on Non-Ionizing Radiation Protection:** http://www.icnirp.de
- National Radiation Protection Board (UK): http://www.hpa-radiationservices.org.uk/rpa
- Updated 4/3/2002: US food and Drug Administration http://www.fda.gov/Radiation-EmittingProducts/RadiationEmittingProductsandProcedures/HomeBusinessandEntertainment/ CellTablet PCs/default.htm

### **Road Safety**

Your wireless Tablet PC gives you the powerful ability to communicate by voice, almost anywhere, anytime. But an important responsibility accompanies the benefits of wireless Tablet PCs, one that every user must uphold.

When driving a car, driving is your first responsibility. When using your wireless Tablet PC behind the wheel of a car, practice good common sense and remember the following tips:

- 1. Get to know your wireless Tablet PC and its features, such as speed dial and redial. If available, these features help you to place your call without taking your attention off the road.
- 2. When available, use a hands-free device. If possible, add an additional layer of convenience and safety to your wireless Tablet PC with one of the many hands free accessories available today.
- 3. Position your wireless Tablet PC within easy reach. Be able to access your wireless Tablet PC without removing your eyes from the road. If you get an incoming call at an inconvenient time, let your voice mail answer it for you.
- 4. Let the person you are speaking with know you are driving; if necessary, suspend the call in heavy traffic or hazardous weather conditions. Rain, sleet, snow, ice and even heavy traffic can be hazardous.
- 5. Do not take notes or look up Tablet PC numbers while driving. Jotting down a "to do" list or flipping through your address book takes attention away from

your primary responsibility, driving safely.

- 6. Dial sensibly and assess the traffic; if possible, place calls when you are not moving or before pulling into traffic. Try to plan calls when your car will be stationary. If you need to make a call while moving, dial only a few numbers, check the road and your mirrors, then continue.
- 7. Do not engage in stressful or emotional conversations that may be distracting. Make people you are talking with aware you are driving and suspend conversations that have the potential to divert your attention from the road.
- 8. Use your wireless Tablet PC to call for help. Dial 9-1-1 or other local emergency number in the case of fire, traffic accident or medical emergencies. Remember, it is a free call on your wireless Tablet PC!
- 9. Use your wireless Tablet PC to help others in emergencies. If you see an auto accident, crime in progress or other serious emergency where lives are in danger, call 9-1-1 or other local emergency number, as you would want others to do for you.
- 10. Call roadside assistance or a special non-emergency wireless assistance number when necessary. If you see a broken-down vehicle posing no serious hazard, a broken traffic signal, a minor traffic accident where no one appears injured, or a vehicle you know to be stolen, call roadside assistance or other special non-emergency number.

### **"The wireless industry reminds you to use your Tablet PC safely when driving."**

### **For more information, please call 1-888-901-SAFE, or visit our web-site www.wow-com.com**

### **Provided by the Cellular Telecommunications & Internet Association**

### **Operating Environment**

Remember to follow any special regulations in force in any area and always switch your Tablet PC off whenever it is forbidden to use it, or when it may cause interference or danger. When connecting the Tablet PC or any accessory to another device, read its user's guide for detailed safety instructions. Do not connect incompatible products.

As with other mobile radio transmitting equipment, users are advised that for the satisfactory operation of the equipment and for the safety of personnel, it is recommended that the equipment should only be used in the normal operating position.

### **Using Your Tablet PC Near Other Electronic Devices**

Most modern electronic equipment is shielded from radio frequency (RF) signals. However, certain electronic equipment may not be shielded against the RF signals from your wireless Tablet PC. Consult the manufacturer to discuss alternatives.

### **Pacemakers**

Pacemaker manufacturers recommend that a minimum distance of 15 cm (6 inches) be maintained between a wireless Tablet PC and a pacemaker to avoid potential interference with the pacemaker.

These recommendations are consistent with the independent research and recommendations of Wireless Technology Research.

### **Persons with pacemakers:**

• should always keep the Tablet PC more than 15 cm

(6 inches) from their pacemaker when the Tablet PC is switched on.

should not carry the Tablet PC in a breast pocket.

 should use the ear opposite the pacemaker to minimize potential interference. If you have any reason to suspect that interference is taking place, switch your Tablet PC off immediately.

### **Hearing Aids**

Some digital wireless Tablet PCs may interfere with some hearing aids. In the event of such interference, you may wish to consult your hearing aid manufacturer to discuss alternatives.

### **Other Medical Devices**

If you use any other personal medical devices, consult the manufacturer of your device to determine if it is adequately shielded from external RF energy. Your physician may be able to assist you in obtaining this information. Switch your Tablet PC off in health care facilities when any regulations posted in these areas instruct you to do so. Hospitals or health care facilities may be using equipment that could be sensitive to external RF energy.

### **Vehicles**

RF signals may affect improperly installed or inadequately shielded electronic systems in motor vehicles. Check with the manufacturer or its representative regarding your vehicle. You should also consult the manufacturer of any equipment that has been added to your vehicle.

### **Posted Facilities**

Switch your Tablet PC off in any facility where posted notices require you to do so.

### **Potentially Explosive Environments**

Switch your Tablet PC off when in any area with a potentially explosive atmosphere and obey all signs and instructions. Sparks in such areas could cause an explosion or fire resulting in bodily injury or even death.

Users are advised to switch the Tablet PC off while at a refueling point (service station). Users are reminded of the need to observe restrictions on the use of radio equipment in fuel depots (fuel storage and distribution areas), chemical plants or where blasting operations are in progress.

Areas with a potentially explosive atmosphere are often but not always clearly marked. They include below deck on boats, chemical transfer or storage facilities, vehicles using liquefied petroleum gas (such as propane or butane), areas where the air contains chemicals or particles, such as grain, dust or metal powders, and any other area where you would normally be advised to turn off your vehicle engine.

### **Emergency Calls**

This Tablet PC, like any wireless Tablet PC, operates using radio signals, wireless and landline networks as well as user programmed functions, which cannot guarantee connection in all conditions. Therefore, you should never rely solely on any wireless Tablet PC for essential communications (medical emergencies, for example).

Remember, to make or receive any calls the Tablet PC must be switched on and in a service area with adequate signal strength. Emergency calls may not be possible on all wireless Tablet PC networks or when certain network services and/ or Tablet PC features are in use. Check with local service providers.

To make an emergency call:

- 1. If the Tablet PC is not on, switch it on.
- 2. Key in the emergency number for your present location (for example, 911 or other official emergency number). Emergency numbers vary by location.
- 3. Press  $\Box$

If certain features are in use (call barring, for example), you may first need to deactivate those features before you can make an emergency call. Consult this document and your local cellular service provider.

When making an emergency call, remember to give all the necessary information as accurately as possible. Remember that your Tablet PC may be the only means of communication at the scene of an accident; do not cut off the call until given permission to do so.

### **Restricting Children's access to your Tablet PC**

Your Tablet PC is not a toy. Children should not be allowed to play with it because they could hurt themselves and others, damage the Tablet PC or make calls that increase your Tablet PC bill.

### **FCC Notice and Cautions**

**FCC Notice** 

 This device complies with Part 15 of the FCC Rules. Operation is subject to the following two conditions: (1) this device may not cause harmful interference, and (2) this device must accept any interference received, including interference that may cause undesired operation.

 This equipment has been tested and found to comply with the limits for a Class B digital device, pursuant to part 15 of the FCC Rules. These limits are designed to provide reasonable protection against harmful interference in a residential installation. This equipment generates, uses and can radiate radio frequency energy and, if not installed and used in accordance with the instructions, may cause harmful interference to radio communications. However, there is no guarantee that interference will not occur in a particular installation. If this equipment does cause harmful interference to radio or television reception, which can be determined by turning the equipment off and on, the user is encouraged to try to correct the interference by one or more of the following measures:

-Reorient or relocate the receiving antenna.

-Increase the separation between the equipment and receiver.

-Connect the equipment into an outlet on a circuit different from that to which the receiver is connected.

-Consult the dealer or an experienced radio/TV technician for help.

The Tablet PC may cause TV or radio interference if used in close proximity to receiving equipment. The FCC can require you to stop using the Tablet PC if such interference cannot be eliminated.

Vehicles using liquefied petroleum gas (such as propane or butane) must comply with the National Fire Protection Standard (NFPA-58). For a copy of this standard, contact the National Fire Protection Association, One Battery march Park, Quincy, MA 02269, Attn: Publication Sales Division.

### **Cautions**

Changes or modifications made in the radio Tablet PC, not expressly approved by Samsung, will void the user's authority to operate the equipment.

The use of any unauthorized accessories may be dangerous and void the Tablet PC warranty if said accessories cause damage or a defect to the Tablet PC.

Although your Tablet PC is quite sturdy, it is a complex piece of equipment and can be broken. Avoid dropping, hitting, bending or sitting on it.

### **Other Important Safety Information**

 Only qualified personnel should service the Tablet PC or install the Tablet PC in a vehicle. Faulty installation or service may be dangerous and may invalidate any warranty applicable to the device.

- Check regularly that all wireless Tablet PC equipment in your vehicle is mounted and operating properly.
- Do not store or carry flammable liquids, gases or explosive materials in the same compartment as the Tablet PC, its parts or accessories.
- For vehicles equipped with an air bag, remember that an air bag inflates with great force. Do not place objects, including both installed or portable wireless equipment in the area over the air bag or in the air bag deployment area. If wireless equipment is improperly installed and the air bag inflates, serious injury could result.
- Switch your Tablet PC off before boarding an aircraft. The use of wireless Tablet PC in aircraft is illegal and may be dangerous to the aircraft's operation.
- Failure to observe these instructions may lead to the suspension or denial of teleTablet PC services to the offender, or legal action, or both.

### **Product Performance**

### **Getting the Most Out of Your Signal Reception**

The quality of each call you make or receive depends on the signal strength in your area. Your Tablet PC informs you of the current signal strength by displaying a number of bars next to the signal strength icon. The more bars displayed, the stronger the signal.

If you're inside a building, being near a window may give you better reception.

### **Understanding the Power Save Feature**

If your Tablet PC is unable to find a signal after 15 minutes of searching, a Power Save feature is automatically activated. If your Tablet PC is active, it periodically rechecks service availability or you can check it yourself by pressing any key. Anytime the Power Save feature is activated, a message displays on the screen. When a signal is found, your Tablet PC returns to standby mode.

### **Maintaining Your Tablet PC's Peak Performance**

For the best care of your Tablet PC, only authorized personnel should service your Tablet PC and accessories. Faulty service may void the warranty.

There are several simple guidelines to operating your Tablet PC properly and maintaining safe, satisfactory service.

- Place the mobile Tablet PC's acoustic output next to your ear for proper orientation.
- Do not tamper or alter the Tablet PC's antenna.
- Don't use the Tablet PC if the antenna is damaged.
- Speak directly into the Tablet PC's receiver.
- Avoid exposing your Tablet PC and accessories to rain or liquid spills. If your Tablet PC does get wet, immediately turn the power off and remove the battery. If it is inoperable, call Customer Care for service.

### **Availability of Various Features/Ring Tones**

Many services and features are network dependent and may require additional subscription and/or usage charges. Not all features are available for purchase or use in all areas. Downloadable Ring Tones may be available at an additional cost. Other conditions and restrictions may apply. See your service provider for additional

information.

### **Battery Standby and Talk Time**

Standby and talk times will vary depending on Tablet PC usage patterns and conditions. Battery power consumption depends on factors such as network configuration, signal strength, operating temperature, features selected, frequency of calls, and voice, data, and other application usage patterns.

### **Battery Precautions**

- Never use any charger or battery that is damaged in any way.
- Use the battery only for its intended purpose.
- If you use the Tablet PC near the network's base station, it uses less power; talk and standby time are greatly affected by the signal strength on the cellular network and the parameters set by the network operator.
- Battery charging time depends on the remaining battery charge and the type of battery and charger used. The battery can be charged and discharged hundreds of times, but it will gradually wear out. When the operation time (talk time and standby time) is noticeably shorter than normal, it is time to buy a new battery.
- If left unused, a fully charged battery will discharge itself over time.
- Use only Samsung-approved batteries and recharge your battery only with Samsung-approved chargers. When a charger is not in use, disconnect it from the power source. Do not leave the battery connected to a charger for more than a week, since overcharging may shorten its life.
- Extreme temperatures will affect the charging capacity of your battery: it may require cooling or warming first.
- Do not leave the battery in hot or cold places, such as in a car in summer or winter conditions, as you will reduce the capacity and lifetime of the battery. Always try to keep the battery at room temperature. A Tablet PC with a hot or cold battery may temporarily not work, even when the battery is fully charged. Li-ion batteries are particularly affected by temperatures below 0 °C (32 °F).
- Do not short-circuit the battery. Accidental short- circuiting can occur when a metallic object (coin, clip or pen) causes a direct connection between the + and - terminals of the battery (metal strips on the battery), for example when you carry a spare battery in a pocket or bag. Short-circuiting the terminals may damage the battery or the object causing the short-circuiting.
- Dispose of used batteries in accordance with local regulations. In some areas, the disposal of batteries in household or business trash may be prohibited. For safe disposal options for Li-Ion batteries, contact your nearest Samsung authorized service center. Always recycle. Do not dispose of batteries in a fire.

### **Care and Maintenance**

Your Tablet PC is a product of superior design and craftsmanship and should be treated with care. The suggestions below will help you fulfill any warranty obligations and allow you to enjoy this product for many years.

- Keep the Tablet PC and all its parts and accessories out of the reach of small children.
- Keep the Tablet PC dry. Precipitation, humidity and liquids contain minerals

that will corrode electronic circuits.

- Do not use the Tablet PC with a wet hand. Doing so may cause an electric shock to you or damage to the Tablet PC.
- Do not use or store the Tablet PC in dusty, dirty areas, as its moving parts may be damaged.
- Do not store the Tablet PC in hot areas. High temperatures can shorten the life of electronic devices, damage batteries, and warp or melt certain plastics.
- Do not store the Tablet PC in cold areas. When the Tablet PC warms up to its normal operating temperature, moisture can form inside the Tablet PC, which may damage the Tablet PC's electronic circuit boards.
- Do not drop, knock or shake the Tablet PC, Rough handling can break internal circuit boards.
- Do not use harsh chemicals, cleaning solvents or strong detergents to clean the Tablet PC. Wipe it with a soft cloth slightly dampened in a mild soap-andwater solution.
- Do not paint the Tablet PC. Paint can clog the device's moving parts and prevent proper operation.
- Do not put the Tablet PC in or on heating devices, such as a microwave oven, a stove or a radiator. The Tablet PC may explode when overheated.
- When the Tablet PC or battery gets wet, the label indicating water damage inside the Tablet PC changes color. In this case, Tablet PC repairs are no longer guaranteed by the manufacturer's warranty, even if the warranty for your Tablet PC has not expired.
- If your Tablet PC has a flash or light, do not use it too close to the eyes of people or animals. This may cause damage to their eyes.
- Use only the supplied or an approved replacement antenna. Unauthorized antennas or modified accessories may damage the Tablet PC and violate regulations governing radio devices.
- **If the Tablet PC, battery, charger or any accessory is not working properly,** take it to your nearest qualified service facility. The personnel there will assist you, and if necessary, arrange for service.

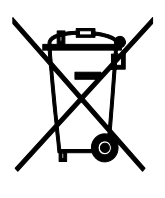

**Correct disposal of this product** 

(Waste Electrical & Electronic Equipment)

(Applicable in the European Union and other European countries with separate collection systems)

This marking shown on the product or its literature, indicates that it should not be disposed with other household wastes at the end of its working life. To prevent possible harm to the environment or human health from uncontrolled waste disposal, please separate this from other types of wastes and recycle it responsibly to promote the sustainable reuse of material resources.

Household users should contact either the retailer where they purchased this product, or their local government office, for details of where and how they can take this item for environmentally safe recycling.

Business users should contact their supplier and check the terms and conditions of the purchase contract. This product should not be mixed with other commercial wastes for disposal.

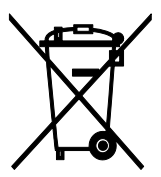

### Correct disposal of batteries in this product

(Applicable in the European Union and other European countries with separate battery return systems)

This marking on the battery, manual or packaging indicates that the batteries in this product should not be disposed of with other household waste at the end of their working life. Where marked, the chemical symbols Hg, Cd or Pb indicate that the battery contains mercury, cadmium or lead above the reference levels in EC Directive 2006/66. If batteries are not properly disposed of, these substances can cause harm to human health or the environment.

To protect natural resources and to promote material reuse, please separate batteries from other types of waste and recycle them through your local, free battery return system.

## introducing your mobile Tablet PC

In this section, learn about your mobile Tablet PC's layout, keys, display, and icons

## Unpack

Check your product box for the following items:

- Mobile Tablet PC
- Battery
- Travel adapter (charger)
- User manual

The items supplied with your Tablet PC may vary depending on the software and accessories available in your region or offered by your service provider. You can obtain additional accessories from your local Samsung dealer.

## Tablet PC layout

The front of your Tablet PC includes the following keys and features:

The rear of your Tablet PC includes the following keys and features:

## Keys

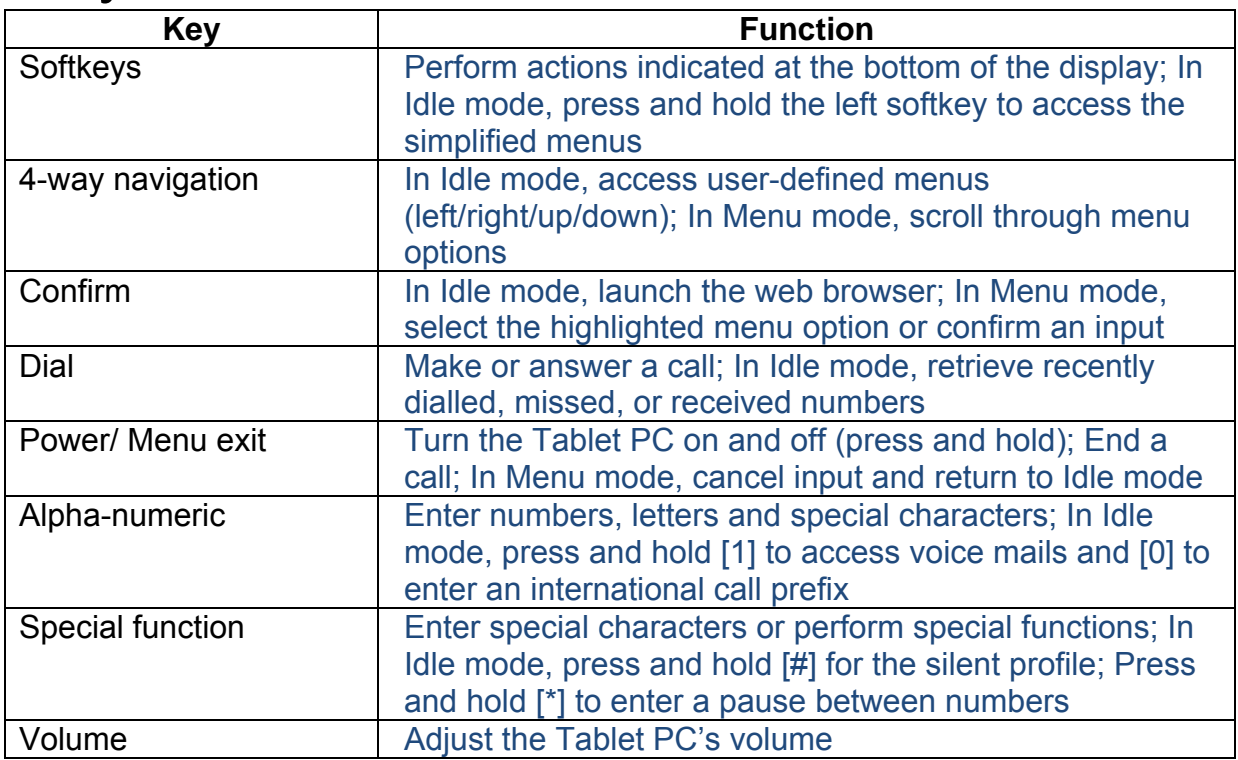

## **Display**

Your Tablet PC's display consists of three areas:

### Icon line

Displays various icons

### Text and graphic area

Displays messages, instructions, and information you enter

### Softkey line

Displays the current actions assigned to each softkey

### Icons

Learn about the icons that appear on your display.

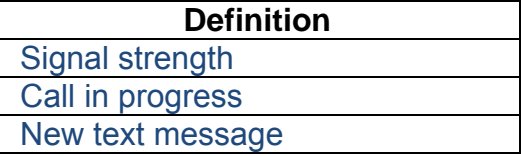

## assembling and preparing your mobile Tablet PC

Get started by assembling and setting up your mobile Tablet PC for its first use.

## Install the SIM card and battery

When you subscribe to a cellular service, you will receive a Subscriber Identity Module, or SIM card, with subscription details, such as your personal identification number (PIN) and optional services.

To install the SIM card and battery,

- 1. Remove the battery cover. If the Tablet PC is on, press and hold  $\sqrt{8}$  1 to turn it off.
- 2. Insert the SIM card. Place the SIM card in the Tablet PC with the goldcoloured contacts facing down.
- 3. Insert the battery.
- 4. Replace the battery cover.

## Charge the battery

Before using the Tablet PC for the first time, you must charge the battery.

- 1. Open the cover to the multifunction jack on the side of the Tablet PC.
- 2. Plug the small end of the travel adapter into the multifunction jack. Improperly connecting the travel adapter can cause serious damage to the Tablet PC. Any damages by misuse are not covered by the warranty.
- 3. Plug the large end of the travel adapter into a power outlet.
- 4. When the battery is fully charged (the [|||||] icon is no longer moving), unplug the travel adapter from the power outlet.
- 5. Unplug the travel adapter from the Tablet PC.
- 6. Close the cover to the multifunction jack.

### **About the low battery indicator**

When your battery is low, the Tablet PC will emit a warning tone and a low battery message. The battery icon will also be empty and blinking. If the battery level becomes too low, the Tablet PC will automatically power off. Recharge your battery to continue using your Tablet PC.

## using basic functions

Learn how to perform basic operations and use the main features of your mobile Tablet PC.

## Turn your Tablet PC on and off

To turn your Tablet PC on,

- 1. Slide open the Tablet PC.
- 2. Press and hold  $\sqrt{8}$  1.
- 3. Enter your PIN and press <OK> (if necessary).
- 4. When the setup wizard opens, customise your Tablet PC as desired by following the screen.

To turn your Tablet PC off, repeat steps 1 and 2 above.

### Switch to the offline profile

By switching to the offline profile, you can use your Tablet PC's non-network services in areas where wireless devices are prohibited, such as aeroplane and hospitals.

To switch to the offline profile, in Menu mode, select Settings Õ Tablet PC profiles Õ Offline.

Follow all posted warnings and directions from official personnel when in areas where wireless devices are prohibited.

### Access menus

To access your Tablet PC's menus,

- 1. In Idle mode, press <Menu> to access Menu mode.
- 2. Use the navigation key to scroll to a menu or option.
- 3. Press [OK], <Select>, or <Save> to confirm the highlighted option.
- 4. Press <Back> to move up one level; Press  $\sqrt{8}$  to return to Idle mode.

### Customise your Tablet PC

Get more from your Tablet PC by customising it to match your preferences.

### Adjust the volume of the key tones

In Idle mode, press the Volume key up or down to adjust the key tone volume.

### Switch to or from the silent profile

In Idle mode, press and hold [#] to silence or unsilence your Tablet PC.

### Change your ringtone

- 1. In Menu mode, select Settings Õ Tablet PC profiles .
- 2. Scroll to the profile you are using.
- 3. Press <Options> Õ Edit Õ Voice call ringtone.
- 4. Select a ringtone category Õ a ringtone.
- 5. Press <Options> Õ Select (if necessary).
- 6. Press <Save>.

To switch to another profile, select it from the list.

### Create a Tablet PC profile

- 1. In Menu mode, select Settings Õ Tablet PC profiles .
- 2. Press <Options> Õ Create.
- 3. Enter a name for the profile and press <Options> Õ Save.
- 4. Customise the sound settings as desired.
- 5. When you are finished, press <Save>.
- 6.

### Select a wallpaper (Idle mode)

- 1. In Menu mode, select Settings Õ Display and light Õ Home screen.
- 2. Scroll left or right to Images.
- 3. Select Wallpaper.
- 4. Select an image category Õ an image.
- 5. Press <Select> or <Select> Õ <Set>.
- 6. Press <Save>.

### Select a theme for the display

To select a theme,

- 1. In Menu mode, select Settings Õ Display and light Õ My theme.
- 2. Scroll to a theme and press <Select>.

To create and apply a theme,

- 1. In Menu mode, select Settings Õ Display and light Õ My theme.
- 2. Scroll to Create and press <Select>.
- 3. Customise the theme as desired by following the screen.
- 4. When you have finished, enter a name for the theme and press <Save>.
- 5. Press <Yes> to apply the theme.

### Set menu shortcuts

- 1. In Menu mode, select Settings Õ Tablet PC settings Õ Shortcuts.
- 2. Select a key to use as a shortcut.
- 3. Select a menu to assign to the shortcut key.

### Use the simplified menus

To set up simplified menu items,

- 1. In Idle mode, press [OK].
- 2. Press <Options> Õ Customise menu.
- 3. Select your favourite menus.
- 4. Press <Options> Õ Open to select submenus (if necessary).
- 5. Press <Save>.
- 6. To access an item from the simplified menus,
- 7. In Idle mode, press [OK].
- 8. Scroll to the menu item you want and press [OK].

### Lock your Tablet PC

- 1. In Menu mode, select Settings Õ Security Õ Tablet PC lock Õ On.
- 2. Enter a new 4- to 8-digit password and press <OK>.
- 3. Enter the new password again and press <OK>.

## Use basic call functions

Learn to make or answer calls and use basic call functions.

### Make a call

- 1. In Idle mode, enter an area code and a Tablet PC number.
- 2. Press  $\begin{bmatrix} \bullet & \bullet \end{bmatrix}$  to dial the number
- 3. To end the call, press  $\sqrt{\infty}$  1.

### Answer a call

- 1. When a call comes in, press  $\Box$ ].
- 2. To end the call, press  $\sqrt{\otimes}$  1.

### Adjust the volume

To adjust the volume during a call, press the Volume key up or down.

### Use the speakerTablet PC feature

- 1. During a call, press [OK] Õ <Yes> to activate the speaker.
- 2. To switch back to the earpiece, press [OK] again.

In noisy environment, you may have difficulty hearing the calls while using the speakerTablet PC feature. For better performance, use the normal Tablet PC mode.

### Use the headset

By plugging the supplied headset into the multifunction jack, you can make and answer calls:

- To redial the last call, press and hold the headset button.
- $\bullet$  To answer a call, press the headset button.
- To end a call, press the headset button.

### Send and view messages

Learn to send or view text (SMS), multimedia (MMS), or email messages.

### Send a text or multimedia message

- 1. In Menu mode, select Messages Õ Create new message Õ Message.
- 2. Enter a destination number or an email address and scroll down.
- 3. Enter your message text. p. 錯誤**!** 尚未定義書籤。 For sending as a text message, skip to step 5. For attaching multimedia, continue with step 4.
- 4. Press <Options> Õ Add multimedia and add an item.
- 5. Press [OK] Õ Send to send the message.

### Send an email

- 1. In Menu mode, select Messages Õ Create new message Õ Email.
- 2. Enter an email address and scroll down.
- 3. Enter a subject and scroll down.
- 4. Enter your email text.
- 5. Press <Options> Õ Attach multimedia and attach a file (if necessary).
- 6. Press [OK] Õ Send to send the message.

### Enter text

When entering text, you can change the text input mode:

- Press and hold [<sup>\*</sup>] to switch between T9 and ABC modes. Depending on your country, you may be able to access an input mode for your specific language.
- **•** Press [\*] to change case or switch to Number mode.
- $\bullet$  Press and hold  $[#]$  to switch to Symbol mode.

Enter text in one of the following modes:

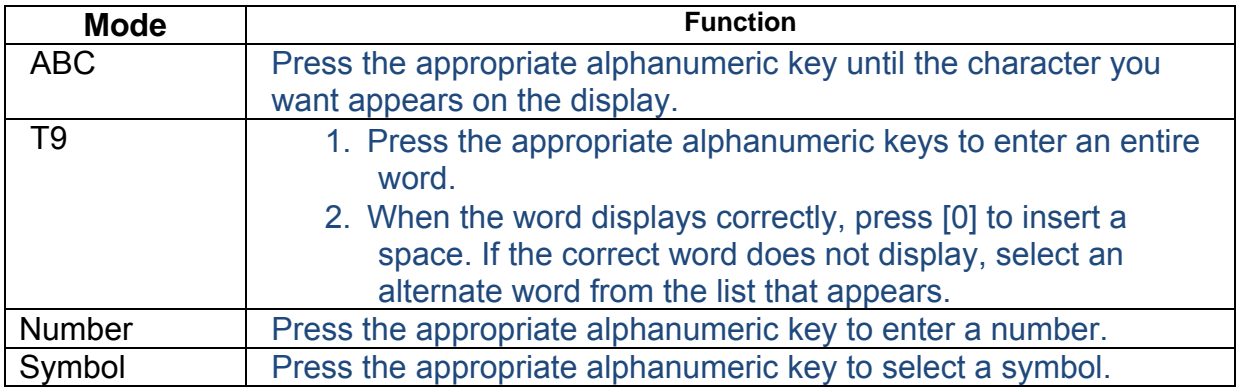

### View text or multimedia messages

- 1. In Menu mode, select Messages Õ My messages Õ Inbox.
- 2. Select a text or multimedia message.

### View an email

- 1. In Menu mode, select Messages Õ My messages Õ Email inbox.
- 2. Select Check new email.
- 3. Select an email or a header.
- 4. If you selected a header, press <Options> Õ Retrieve to view the body of the email.

## Add and find contacts

Learn the basics of using the Tablet PCbook feature.

### Add a new contact

- 1. In Idle mode, enter a Tablet PC number and press <Options>.
- 2. Select Save Õ a memory location (Tablet PC or SIM) Õ New.
- 3. Select a number type (if necessary).
- 4. Enter contact information.
- 5. Press <Options> Õ Save to add the contact to memory.

### Find a contact

- 1. In Menu mode, select Tablet PCbook.
- 2. Enter the first few letters of the name you want to find.
- 3. Select the contact's name from the search list.

Once you have found a contact, you can:

- call the contact by pressing  $\prod$
- edit the contact information by pressing [OK]

## **Connectivity**

### **Bluetooth**

Bluetooth is a short-range wireless communications technology capable of exchanging information over a distance of about 10 m without requiring a physical connection.

You do not need to line up the devices to beam information with Bluetooth. If the devices are within range of one another, you can exchange information between them even if they are located in different rooms.

I Samsung is not responsible for the loss, interception, or misuse of data sent or received via the Bluetooth wireless feature.

 Always ensure that you share and receive data with devices that are trusted and properly secured. If there are obstacles between the devices, the operating distance may be reduced.

 Some devices, especially those that are not tested or approved by Bluetooth SIG, may be incompatible with your device.

### › **Turn on the Bluetooth wireless feature**

- 1 In Menu mode, select **Settings** →**Connectivity** → **Bluetooth**.
- 2 Select **Bluetooth** to turn on the Bluetooth wireless feature.

*3* To allow other devices to locate your device, select

771.  $\rightarrow$  Settings  $\rightarrow$  My Tablet PC's visibility  $\rightarrow$  Always

### $\rightarrow$  Turn off the Bluetooth wireless feature

1. In Menu mode, select **Settings** →**Connectivity** → **Bluetooth**.

2. Select **Bluetooth** to turn off the Bluetooth wireless feature.

If you selected **Custom**, enter duration that your device is visible and select **Done**.

Once the Bluetooth wireless feature is active, select and use the following options:

 To change your device's name, select **Settings** → **My Tablet PC's name**.

 To set limits on browsing your files to others, select **Settings** → **Secure mode**.

 To check Bluetooth services available on your device and information about the services, select **Bluetooth services**.

### › **Find and pair with other Bluetooth-enabled devices**

- 1 In Menu mode, select **Settings** →**Connectivity** → **Bluetooth**  →**Search**.
- 2 Select a device.
- 3 Enter a PIN for the Bluetooth wireless feature or the other device's Bluetooth PIN, if it has one, and select **Done**. Alternatively, select **Yes** to match the PIN between your device and the device. When the owner of the other device enters the same PIN or accepts the connection, pairing is complete. If the pairing is successful, the device will automatically search for available services.

 $\boldsymbol{\varnothing}$  Some devices, especially headsets or hands-free car kits, may have a fixed Bluetooth PIN, such as 0000. If the other device has a PIN, you must enter it.

Once the device is paired with another Bluetooth-enabled device, the device icon will turn green. Select a paired device and use the following options:

To browse files on the paired device, select **Browse files**.

To view the service list of the paired device, select **Service list**.

To change the paired device name, select **Rename**.

To allow the paired device to access and browse your files, select **Authorise device**.

 To send your files to the paired device, select **Send My files**. To end the connection and delete the paired device, select **Delete**.

### › **Send data using the Bluetooth wireless feature**

- 1 Select a file or item, such as a contact, calendar event, memo, task, or media file, from an appropriate application or **My files**.
- 2 Select → an option for sending via Bluetooth. 3 Search for and pair with a Bluetooth-enabled device.

### ›**Receive data using the Bluetooth wireless feature**

1 Enter the PIN for the Bluetooth wireless feature and select **OK** (if

necessary).

2 Select **Yes** to confirm that you are willing to receive data from the device (if necessary).

Received data is saved to an appropriate application or folder according to its type. For example, a music or sound clip is saved to the sound folder and a contact to the Tablet PCbook.

### › **Use Remote SIM mode**

In Remote SIM mode, you can make or answer calls only with a connected Bluetooth hands-free car kit via the SIM or USIM card on your device. To activate Remote SIM mode,

- 1 In Menu mode, select **Settings** →**Connectivity** → **Bluetooth**.
- 2 Select → **Settings** → **Remote SIM mode**.

To use Remote SIM mode, start the Bluetooth connection from a Bluetooth hands-free car kit.

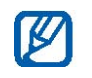

You must authorise the Bluetooth hands-free car kit.

### **Wi-Fi**

Learn to use your device's wireless networking capabilities to activate and connect to any wireless local area network (WLAN) compatible with the IEEE 802.11 a/b/g/n standards.

You can connect to the internet or other network devices anywhere an access point or wireless hotspot is available.

 Your device uses non-harmonised frequency and is intended for use in all European countries. The WLAN can be operated in the EU without restriction indoors, but cannot be operated outdoors in France.

### › **Activate the WLAN feature**

In Menu mode, select **Settings** →**Connectivity** →**Wi-Fi**.

M An active WLAN running in the background will consume battery power. To preserve battery power, activate the WLAN only when needed.

### › **Deactivate the WLAN feature**

In Menu mode, select **Settings** →**Connectivity** →**Wi-Fi**.

### › **Find and connect to a WLAN**

*1* In Menu mode, select **Settings** →**Connectivity** →**Wi-Fi**. The device will automatically search for available WLANs. *2* Select the check box next to a network. *3* Enter a password for the network and select **Done** (if necessary).

### › **Customise the connection profile**

*1* In Menu mode, select **Settings** →**Connectivity** →**Wi-Fi**. *2* Select the discovered WLAN AP. The current connection profile for the network appears. *3* Customise the connection profile of the selected WI AN:

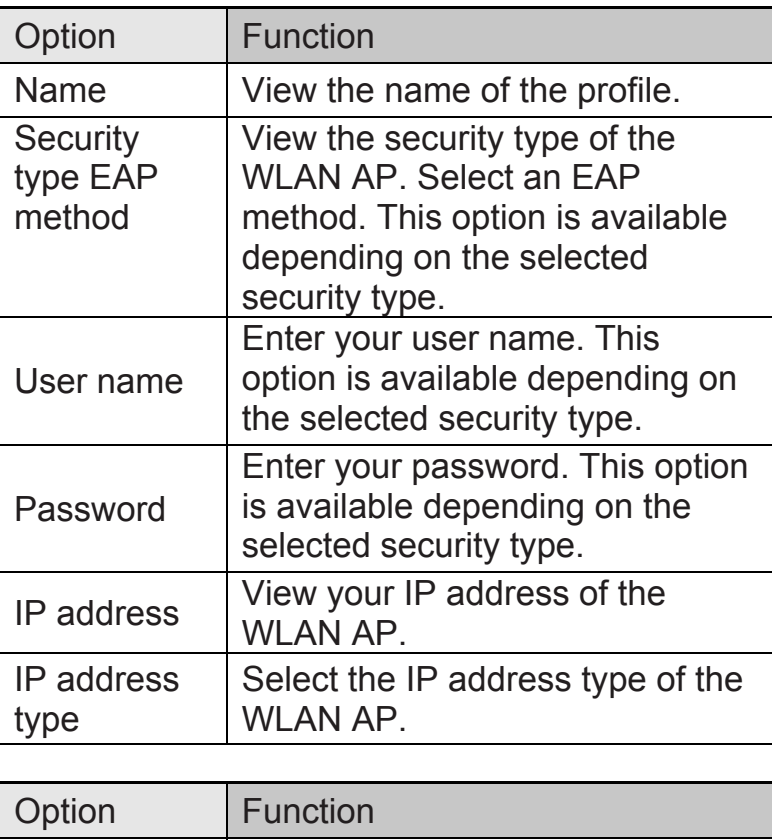

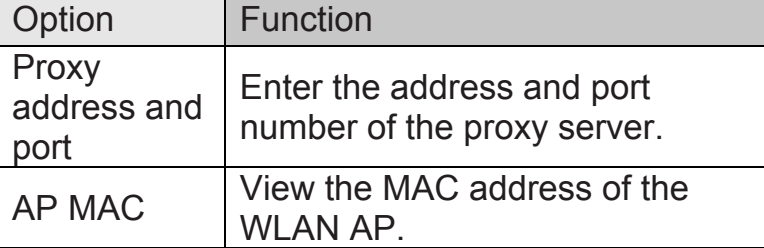

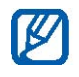

To delete all details of the connection profile, select **Forget**.

### › **Connect to a WLAN using a Wi-Fi Protected Setup**

### **(WPS)**

*1* In Menu mode, select **Settings** →**Connectivity** →**Wi-Fi**. *2*  Select **WPS PBC** or **WPS PIN** depending on the AP device type. *3* Press a WPS button on the AP device within 2 minutes. Or, enter a PIN on the AP device and select **Start** within 2 minutes.

### **Mobile AP**

Learn about the Mobile AP feature, which sets your device as an wireless AP (Access Point) to connect to the internet on other network devices.

- 1 In Menu mode, select **Settings** → **Connectivity** → **Mobile AP**.
- 2 Select **Mobile AP** on the top to activate the Mobile AP feature.
- 3 Select **OK** to confirm.

### IC notice

This Class B digital apparatus complies with Canadian ICES-003.

Cet appareil numérique de la classe B est conforme à la norme NMB-003 du Canada

This device complies with Industry Canada licence-exempt RSS standard(s). Operation is subject to the following two conditions: (1) this device may not cause interference, and (2) this device must accept any interference, including interference that may cause undesired operation of the device.

Le présent appareil est conforme aux CNR d'Industrie Canada applicables aux appareils radio exempts de licence. L'exploitation est autorisée aux deux conditions suivantes : (1) l'appareil ne doit pas produire de brouillage, et (2) l'utilisateur de l'appareil doit accepter tout brouillage radioélectrique subi, même si le brouillage est susceptible d'en compromettre le fonctionnement.

### **PC Connections**

You can connect your device to a PC using an optional PC data cable using various USB connection modes. When you connect the device to a PC, you can synchronize files with Windows Media Player, transfer data to and from your device directly, or launch Samsung PC Studio when a USB connection is detected.

### **Configuring Your Tablet PC USB Settings**

### Configuring Your Tablet PC USB Settings

This menu selects the method of communication for the USB port.

Note: The Bluetooth feature must first be disabled before initiating a USB connection with the Tablet PC. Prior to connecting the USB cable to the Tablet PC, install the latest version of the PC Studio application. This application installs the necessary USB drivers onto your machine. For a free download of PC Studio, go to www.samsung.com/us/support.

- 1.Touch ➔ Settings ➔ Connectivity ➔ Select USB mode.
- 2. Select one of the following USB modes:
	- •Ask on connection: causes the Tablet PC to present a "Select USB Mode" pop-up when you connect to the PC. You can then choose from either: Samsung PC Studio, Media player, or Mass storage.
	- •Samsung PC Studio: sets PC Studio to launch as the default application when a USB connection is detected.
	- •Media player: sets the Media Player to launch as the default application when a USB connection is detected.
	- •Mass storage: allows you to utilize the onboard storage capacity of the Tablet PC's microSD card to store and upload files. This option allows your computer to detect the Tablet PC's microSD card as a removable storage drive.

3.Touch Save.

## **troubleshooting**

If you are having trouble with your mobile Tablet PC, try these troubleshooting procedures before contacting a service professional.

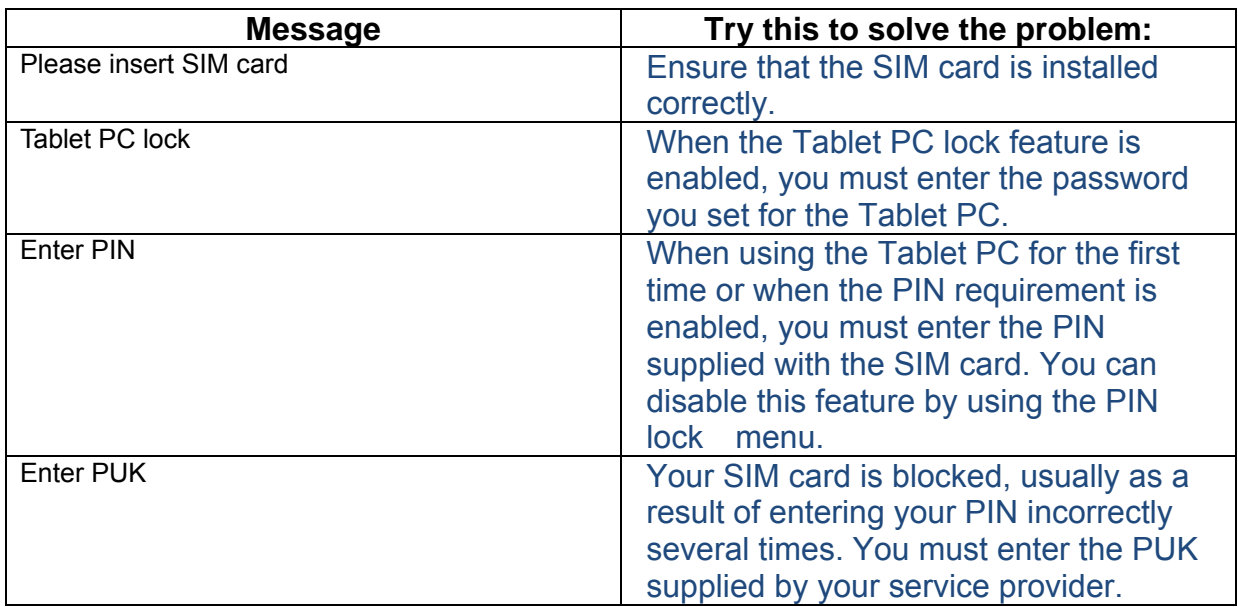

### While using your Tablet PC, the following messages may appear:

### Your Tablet PC displays "Network unavailable" or "Network error."

- When you are in areas with weak signals or poor reception, you may lose reception. Move to another area and try again.
- You cannot access some options without a subscription. Contact your service provider for more details.

### You enter a number, but the call is not dialled.

- **Ensure that you have pressed the Dial key:**  $[\bullet \quad \bullet]$ .
- Ensure that you have accessed the right cellular network.
- Ensure that you have not set call barring for the Tablet PC number.

### Another caller cannot reach you.

- Ensure that your Tablet PC is turned on.
- Ensure that you have accessed the right cellular network.
- Ensure that you have not set call barring for the Tablet PC number.

### Another caller cannot hear you speaking.

- Ensure that you are not covering the built-in microTablet PC.
- Ensure that the microTablet PC is close to your mouth.
- **If using a headset, ensure that it is properly connected.**

### The Tablet PC beeps and the battery icon flashes.

Your battery is low. Recharge or replace the battery to continue using the Tablet PC.

### The audio quality of the call is poor.

- When you are in areas with weak signals or poor reception, you may lose reception or experience poor audio quality. Move to another area and try again.
- When you are in areas with weak signals or poor reception, you may lose reception. Move to another area and try again.

#### You select a contact to call, but the call is not dialled.

- Ensure that the correct number is stored in the contact list.
- Re-enter and save the number, if necessary.

#### The battery does not charge properly or sometimes the Tablet PC turns itself off.

- The battery terminals may be dirty. Wipe both gold-coloured contacts with a clean, soft cloth and try charging the battery again.
- If the battery will no longer charge completely, dispose of the old battery properly and replace it with a new battery.

#### Your Tablet PC is hot to the touch.

When you use several applications at once, your Tablet PC requires more power and may heat up.

This is normal and should not affect your Tablet PC's lifespan or performance.

Some of the contents in this manual may differ from your Tablet PC depending on the software of the Tablet PC or your service provider.

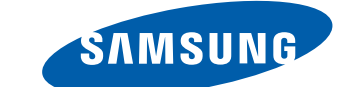

### SAMSUNG ELECTRONICS SAMSUNG

World Wide Web http://www.samsungmobile.com

Printed in Korea Code No.:GH68-XXXXXA English (EU). 10/2011. Draft.05